## **Désinstaller une application**

## *Il y a plusieurs types d'applications.*

- Les applications natives de Windows.
- Les applications installées par le constructeur.
- Les applications que vous avez téléchargées sur le Microsoft Store.
- Les applications que vous avez téléchargées sur internet.

# *Il y a 3 façons de désinstaller une application.*

- Directement sur l'écran d'accueil.
- Dans les paramètres de Windows 10.
- Avec le panneau de configuration.

### L'écran d'accueil

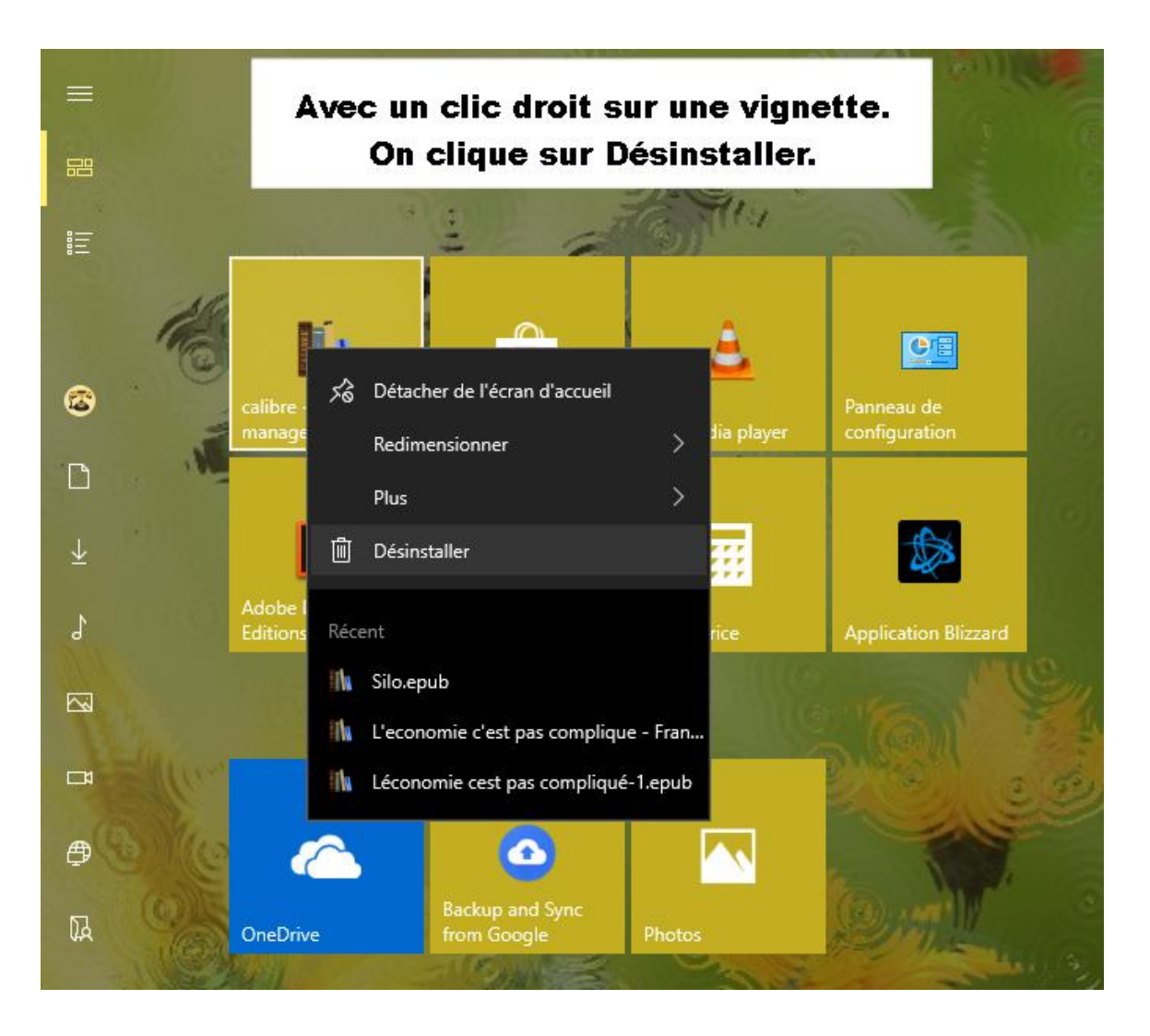

### **Les paramètres**

On choisit Applis dans les Paramètres.

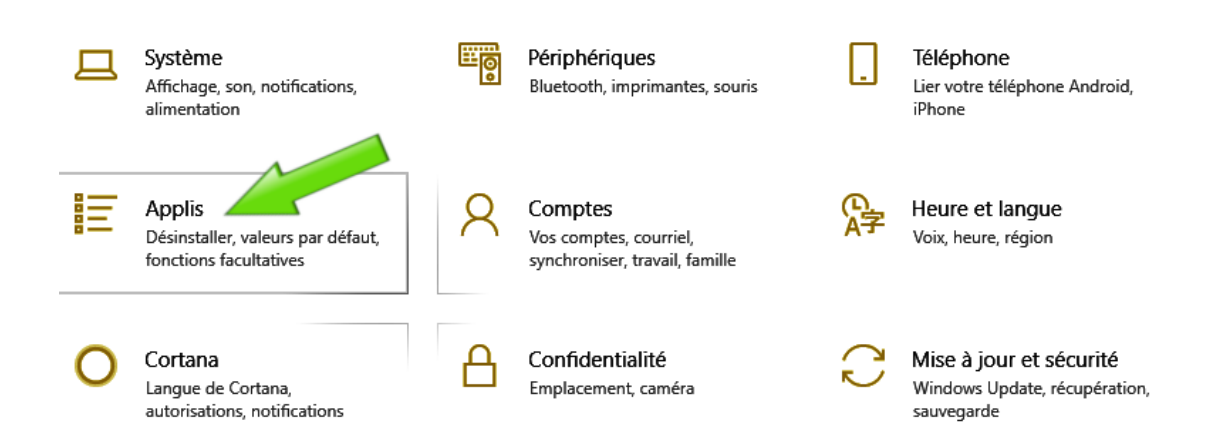

En cliquant sur une application, on choisi Désinstaller.

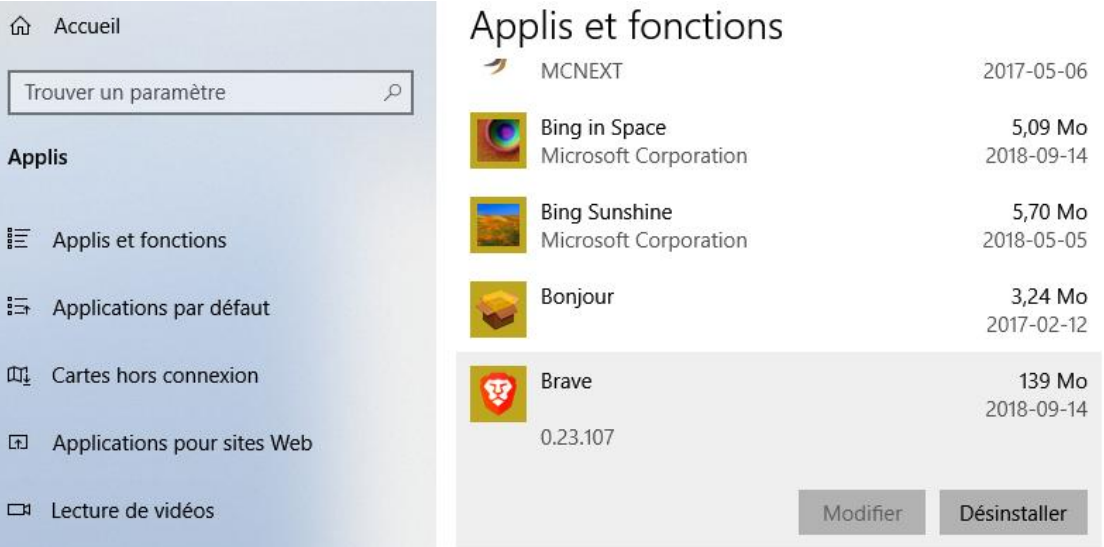

#### **Avec le panneau de configuration.**

On clique sur Désinstaller un programme.

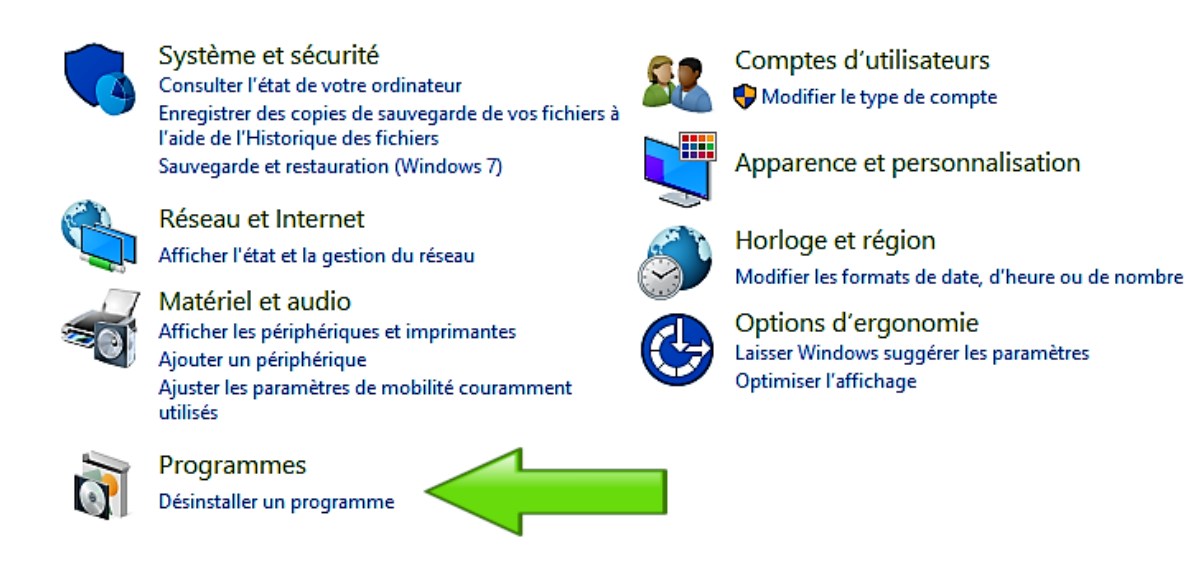

Il faut ensuite cliquer sur un programme pour le désinstaller.

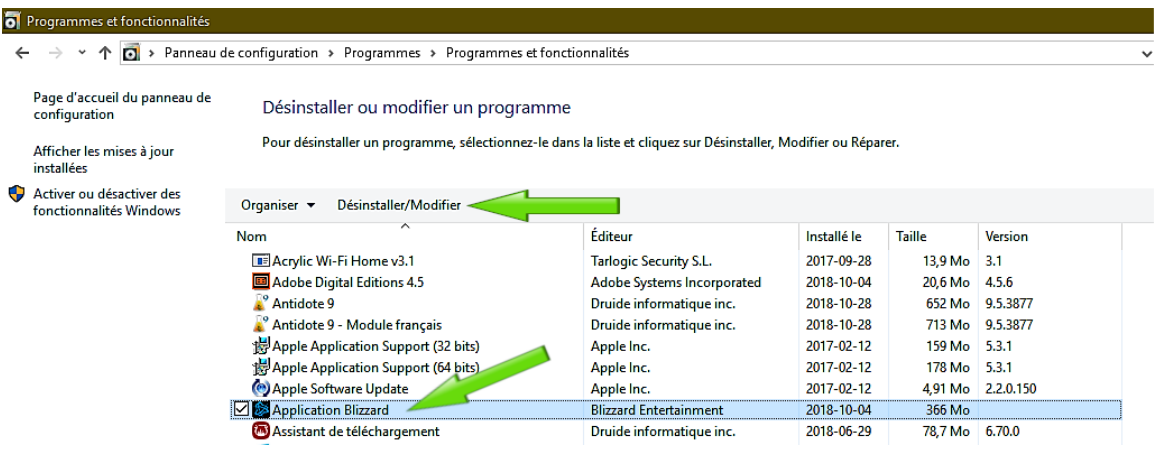